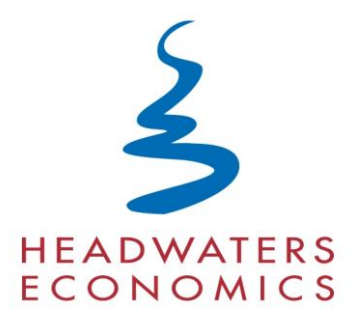

# **County Business Patterns Data Compilation and Disclosure Estimation Process**

This report describes processing steps implemented to prepare the U.S. Department of Commerce, Census Bureau, County Business Patterns (CBP) mid-March employment data for use by the EPS-HDT application. The steps include downloading the data from the CBP web site, calculating estimates of employment when data are not disclosed by the Census Bureau, importing the reported and estimated data into a standard format used by the EPS-HDT application, and archiving previous years' data.

The purpose of this report is to: (1) Describe the process for downloading and organizing CBP data, (2) Describe the estimation method and the resulting accuracy, and (3) Provide a record for annual updates.

> **Contact:** Ray Rasker 406-570-7044 [ray@headwaterseconomics.org](mailto:ray@headwaterseconomics.org)

> > 6/8/2010

## **Table of Contents**

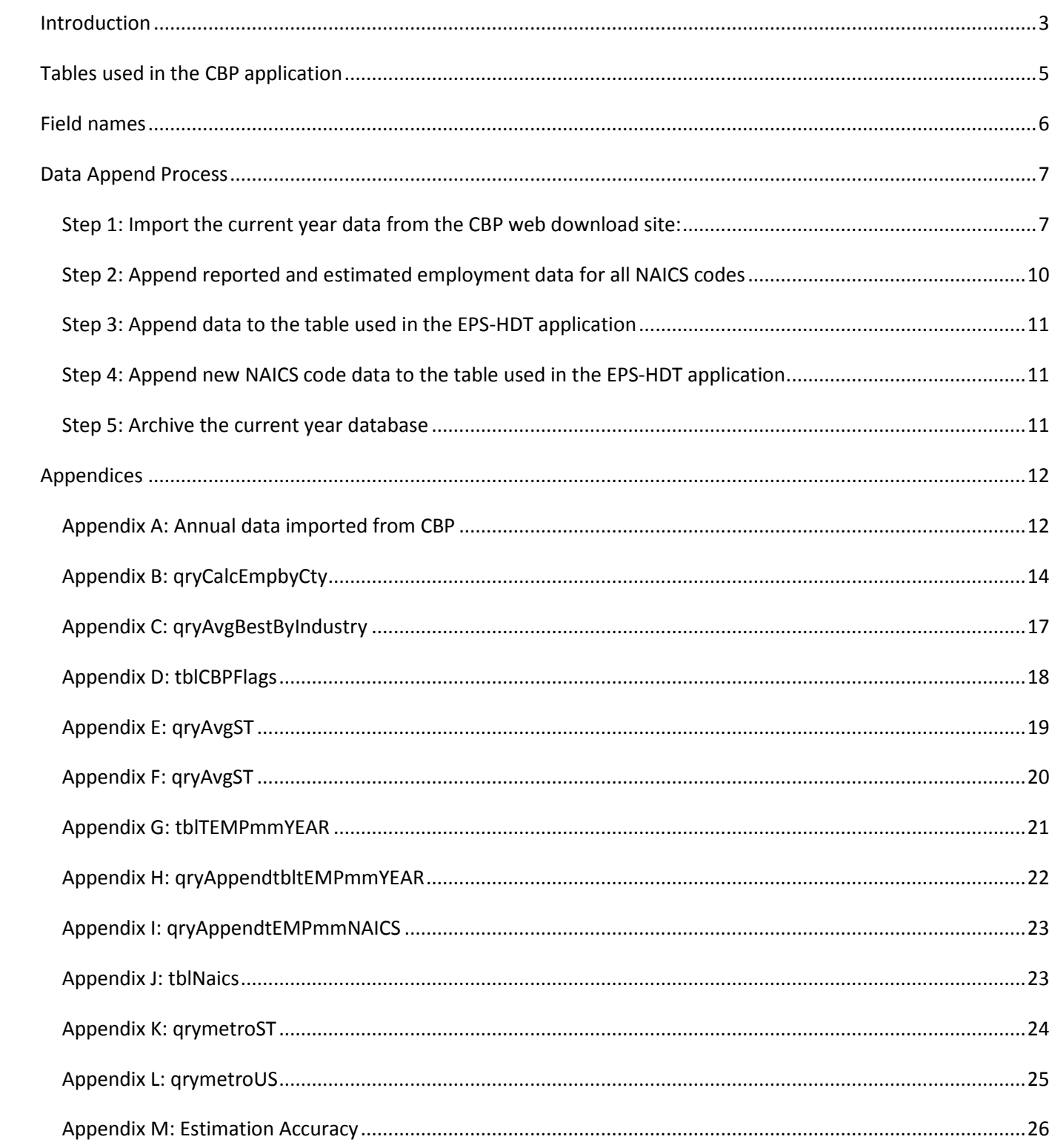

#### <span id="page-2-0"></span>**Introduction**

This report describes processing steps implemented to prepare the U.S. Department of Commerce, Census Bureau, County Business Patterns (CBP) mid-March employment data for use by the EPS-HDT application. The steps include downloading the data from the CBP web site, calculating estimates of employment when data are not disclosed by the Census Bureau, importing the reported and estimated data into a standard format used by the EPS-HDT application, and archiving previous years' data.

The purpose of this report is to: (1) Describe the process for downloading and organizing CBP data, (2) Describe the estimation method and the resulting accuracy, and (3) Provide a record for annual updates.

#### *Estimation of Non-Disclosed CBP Employment Numbers*

When CBP does not provide data for the number of mid-March employees by industry, other CBP reported data (numbers of employees and companies by size class) are used to generate an estimate. The approach involves summing employment across all CBP designated size classes (firms with 1-4 employees, firms with 5-9 employees, firms with 10-19 employees, etc.). In all cases, when total mid-March employment for an industry is not available, some of the size class information is unavailable as well.

When the number of employees within a size class is not reported, we estimate the number by multiplying the average number of employees within the size class by the number of establishments within the size class. We use a hierarchical method (employing state, then national-level data) to calculate the average number of employees for size classes with missing data.

For example, for a particular county and industry (NAICS code) and year, if the number of employees within a size class is not reported, we calculate the average number of employees within the size class at the state-level. This is done by dividing the number of employees within the same industry and size class by the number of firms within the same industry and size class. Rarely, when the state-level data is unavailable, this same calculation is performed on national-level data per industry and size class. Finally, if the number of employees for a particular industry and size class is not available at the county, state, or national-level, we set the average number of employees equal to a value within the range of the size class (the mid-point is used for smaller classes and the minimum is used for larger size classes to lower our incidence of overestimating employment numbers).

Once we have obtained either the reported, if available, or estimated employees per size class, these values are summed. The final value to be used for the total mid-March employment is adjusted to fall within the CBP employment flag reported for records where data is not reported. The flag establishes a range within which the actual value would fall. If our estimate is less than or greater than the min/max values set by the flag, the estimate is adjusted up or down accordingly.

Due to the extent of size class data that CBP makes available, the estimation method yields high accuracy. We conducted an accuracy assessment for all county/industry/year combinations (2,968,100 records) where employment numbers were reported. The median difference between the reported number of employees and the estimated number was 1.04. The median percent error was 0.91. Fifty-one percent of the time the estimate was within 10 employees of the reported value, 83 percent of the time the estimate was within 50 employees of the reported value, and 91 percent of the time the estimate was within 100 employees of the reported value. Accuracy was lowest in industries with strong seasonal fluctuations (particularly NAICS 114: Fishing, Hunting, and Trapping) in which the CBP reported mid-March data tended to be lower than the estimate.

Details of the estimation method are provided in Appendix B. Tables describing the accuracy assessment of estimates are shown in Appendix M.

## <span id="page-4-0"></span>**Tables used in the CBP application**

There are six tables used in this application. The first five are in the database called "CBP\_YEAR". Once the current year data has been processed, this database should be renamed to eg "CBP2007" and stored in the appropriate CBP archive folder. If it becomes necessary to add a new naics code to the final table, it is a simple process to append it from these annual databases.

- 1. tblCBPAllCurrentYR holds the annual data from the 3 files provided by CBP. These three files are appended into a single table for each year.
	- a. Cbp07us.txt
	- b. Cbp07st.txt
	- c. Cbp07co.txt
- 2. tbltEMPmmYEAR holds the annual data with estimates for all NAICS codes. This will be created for each new year of data.
- 3. tbltEMPmmNAICS holds all years data for selected NAICS codes. Data is appended to this table from the "tbltEMPmmYEAR" table for each new year of data.
- 4. tblNaics list of all NAICS codes with descriptions as well as a filed to identify which naics codes are included in the CBP application.
- 5. tblCBPFlags list of employment flags used in CBP data with minimum and maximum values.
- 6. tblcbpnaics the final table that holds a record for all fips by naics by year required in the EPS-HDT application. This table is stored in a separate database.

## <span id="page-5-0"></span>**Field names**

The following standardized field names will be used in the final data table tblcbpnaics:

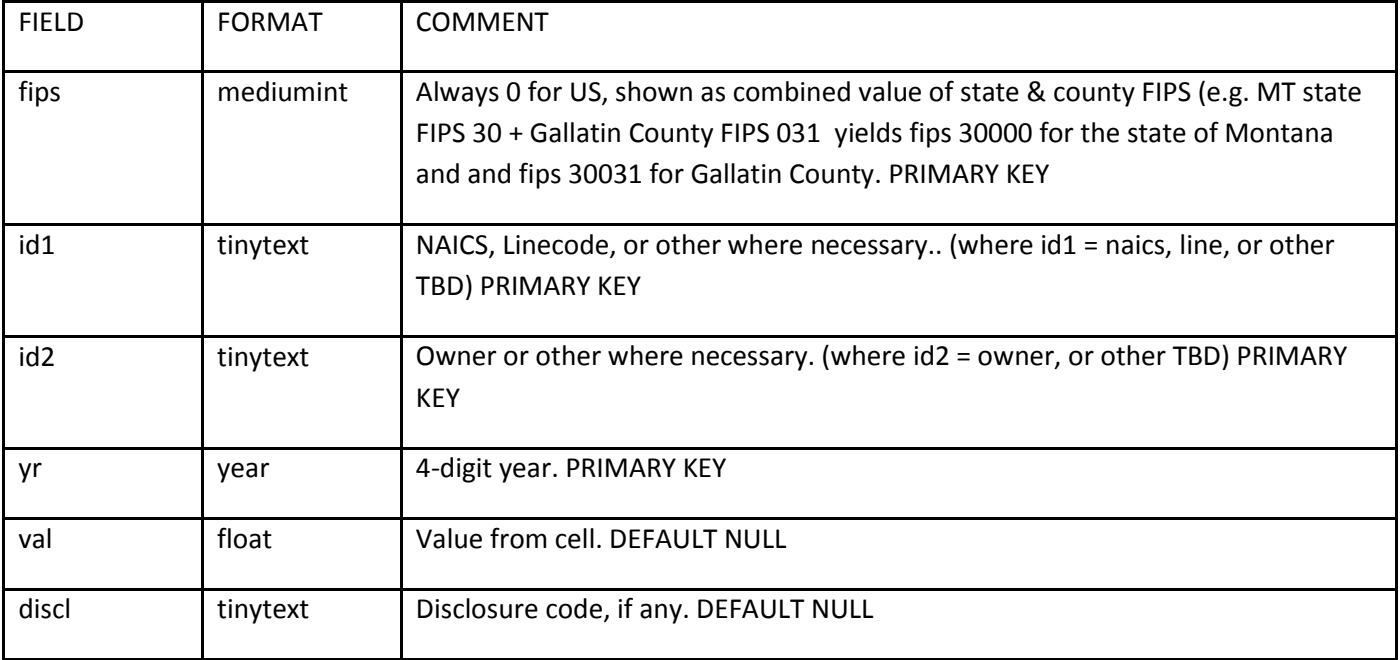

## <span id="page-6-0"></span>**Data Append Process**

### <span id="page-6-1"></span>*Step 1: Import the current year data from the CBP web download site:*

<http://www.census.gov/econ/cbp/download/index.htm>

The first step for each year is to check all of the fields in each CBP file to make sure that the field names are the same as in the table "tblCBPAllCurrentYR"(Appendix A). There are files with the county, state and U.S. record layout for each year. This only needs to be done if there is a change in the CBP data structure. There was no problem appending 1998-2007 data to the table "tblCBPAllCurrentYR". All three text files (County, State and US) are appended to this table.

There are three files to download:

Complete County file – a zipped file with comma delimited data Complete State file – a zipped file with comma delimited data Complete U.S. file – a text with comma delimited data

When importing the US data there seems to be an issue with the "ap" value in the first record. It can be manually entered to complete the data set although it is not used in this application so the import error table can be deleted and it is not necessary to enter the value. If there is a need to have this data, the text file can be opened and the value manually entered.

#### **Open the CBP\_YEAR database.**

Use the ACCESS append text file wizard. Check the box to use the first line as field names. The FIPS codes for the U.S., state and county will be set to default to 0 so there are no null values. Append all three text files to the table "tblCBPAllCurrentYR". The three text files for 2007 are:

Cbp07us.txt Cbp07st.txt Cbp07co.txt – this file can take 5-10 minutes to append.

The following snapshots are from the ACCESS2007 import wizard although the database files are in ACCESS 97- 2003 format.

Make sure to append the data to the table called "tblCBPAllCurrent".

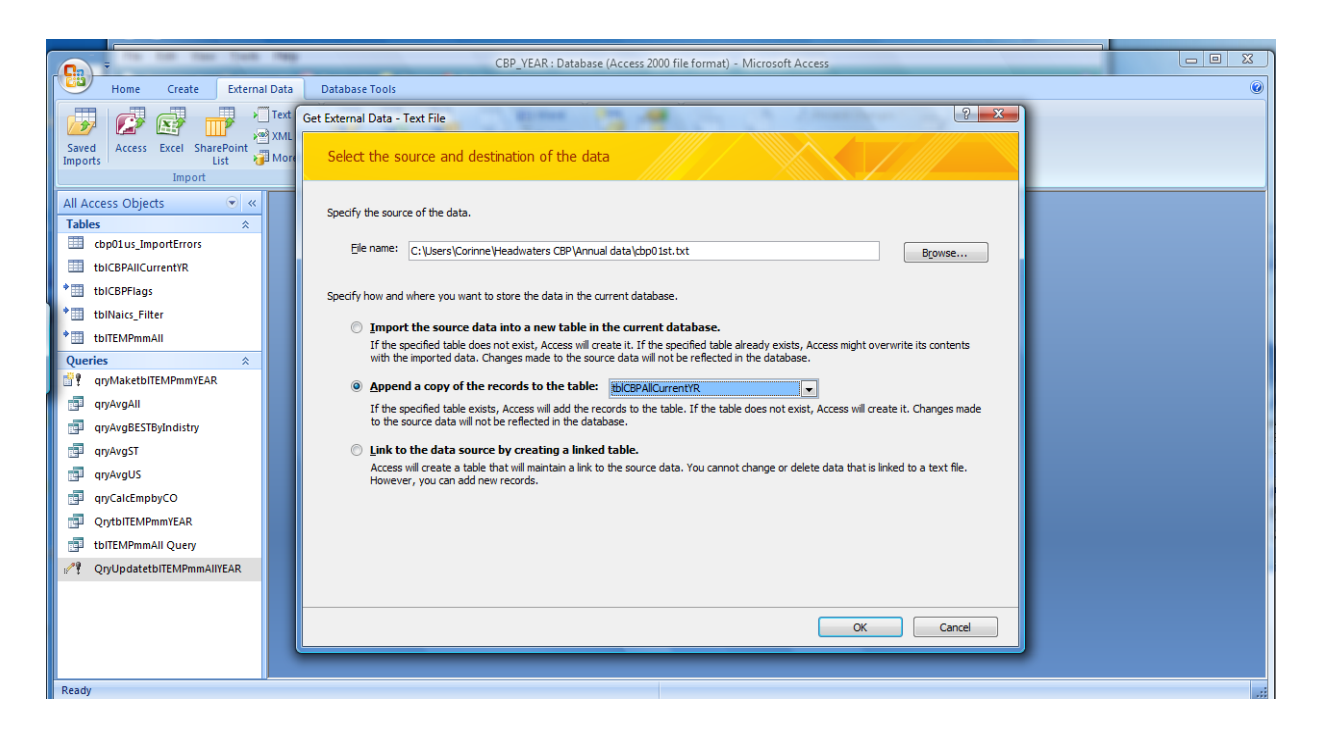

The data is comma delimited.

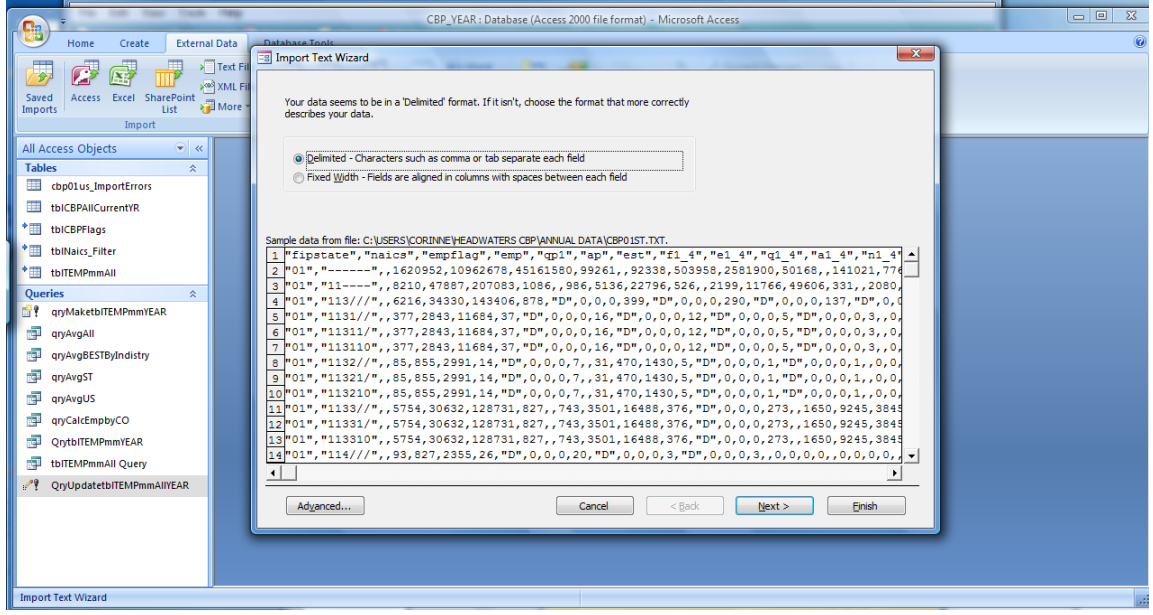

Make sure the text qualifier is set to the quote symbol in the following window.

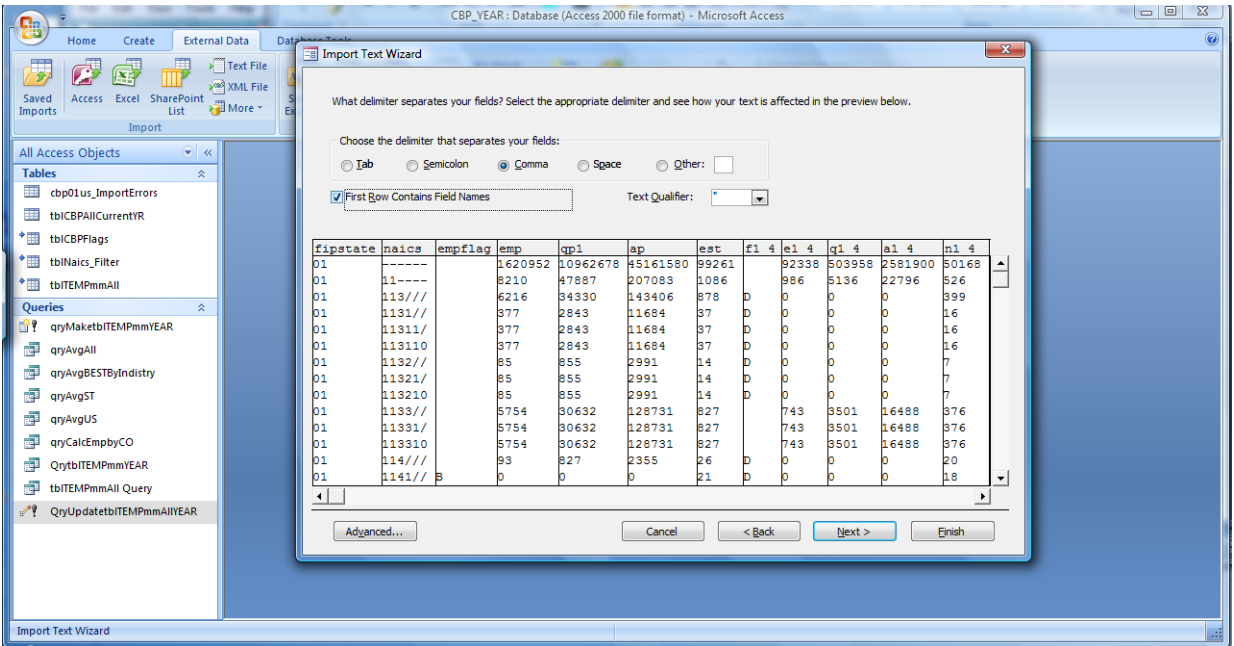

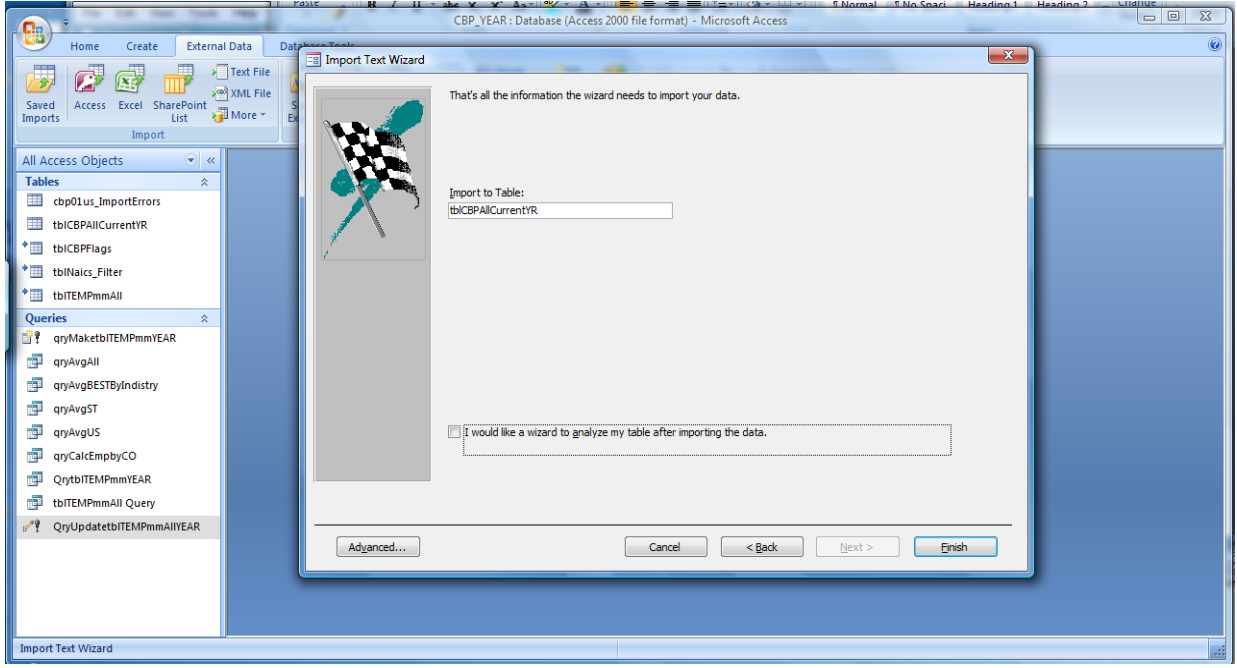

The append process is the same for all three files – US, state and county data. The state and county data must be unzipped prior to import. The cbp01us\_ImportErrors table that is created when the US data is imported can be deleted.

## <span id="page-9-0"></span>*Step 2: Append reported and estimated employment data for all NAICS codes*

After all of the US, state and county data have been appended, the append query "qryAppendtblTEMPmmYEAR" (Appendix G) must be run. This query appends a record for every NAICS code in the "tblNAICS\_Filter" (Appendix I) table located in the CBP\_reference\_data.mdb database to the table "tblTEMPmmYEAR" (Appendix F) which includes all of the data that will be used in the EPS-HDT application. There are about 597000 records in the created table. It can take 5-10 minutes to run this query. The append query selects fields from the "qryCalcEmpbyCO" query (Appendix B).

Two additional queries are run to append metro/non-metro data at the state and national levels. These queries select data from "tbltEMPmmYEAR" grouped by whether they are metro or non-metro and summed for the state level ("qrymetroST" Appendix K ) or the national level ("qrymetroUS" Appendix L). The fipscty code is set to -998 for metro data and -997 for non-metro data at the national level. At the state level, the fips code is set to - fipsST & 998 or 997 (eg. -51998).

The fields in the new table are:

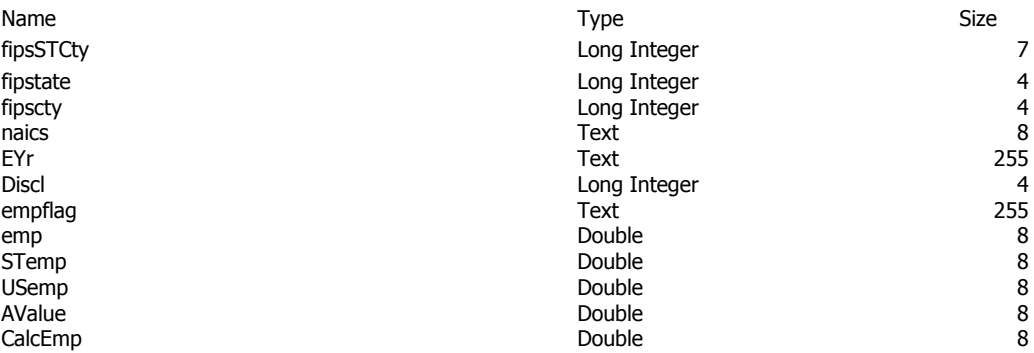

You must enter the year and then select OK in order to append the data.

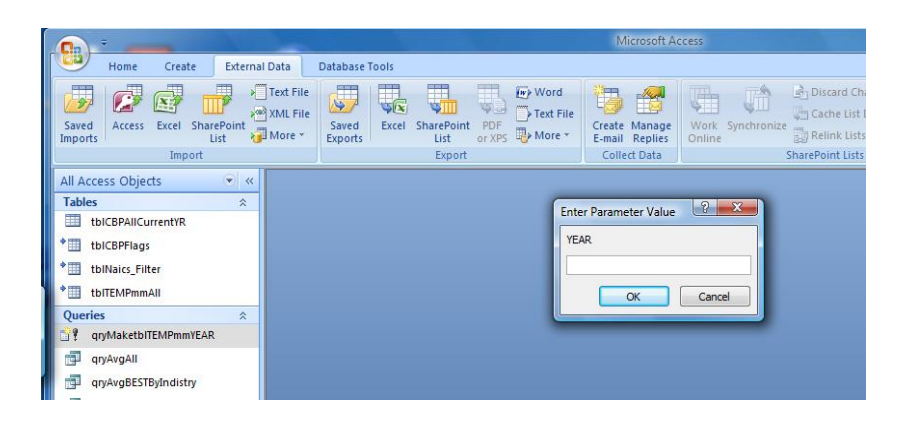

### <span id="page-10-0"></span>*Step 3: Append data to the table used in the EPS-HDT application*

The last query inserts the final data required by the EPS-HDT application into the table "tblcbpNAICS". This table contains data for the selected NAICS codes for all years. Run the append query "qryAppendcbpNAICS" (Appendix I). Data is selected from the table "tbltEMPmmYEAR" (Appendix G) which is filtered by the NAICS codes included in the table "tblNaics\_Filter" (Appendix J). For 1998-2007 there are 6,359,723 records.

#### <span id="page-10-1"></span>*Step 4: Append new NAICS code data to the table used in the EPS-HDT application*

If there is a need to add additional NAICS codes at later date this query can be executed after changing the data in the table "tblNaics" where Naics Filter <> 0. Change the value in the NAICS filter field (set it to a number that is not currently used so that only the desired records are selected. The append query will have to be executed for each year since the data for each year is kept in separate databases. Use the link manager to easily re-link to the appropriate annual table.

#### <span id="page-10-2"></span>*Step 5: Archive the current year database*

Rename CBP\_YEAR.mdb to the current year e.g. "CBP2007.mdb" and move it to the folder where all of the backup data is stored.

The final step is to copy the CBP\_YEAR – empty file and rename it CBP\_YEAR.mdb so you are ready to append the next year's data files.

## <span id="page-11-0"></span>**Appendices**

### <span id="page-11-1"></span>*Appendix A: Annual data imported from CBP*

This table contains a large number of fields so that all data provided by CBP at the national, state and county levels can be imported into the same table. There are fields that may only be relevant to one or two of those data files but all data can be imported into this table. Additional fields can be added if there are changes in the CBP data structure.

Table: tblCBPAllCurrentYR

#### **Columns**

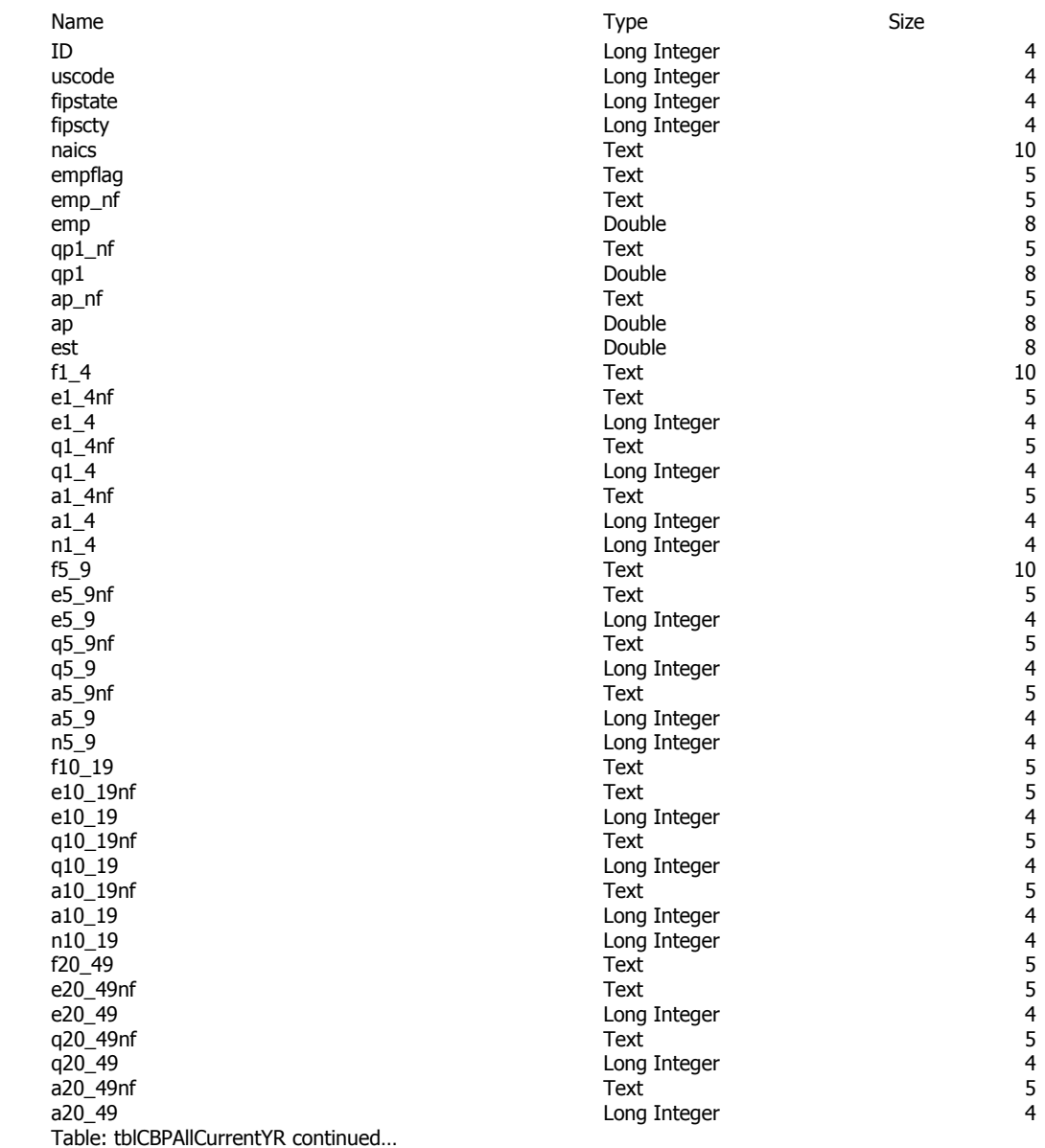

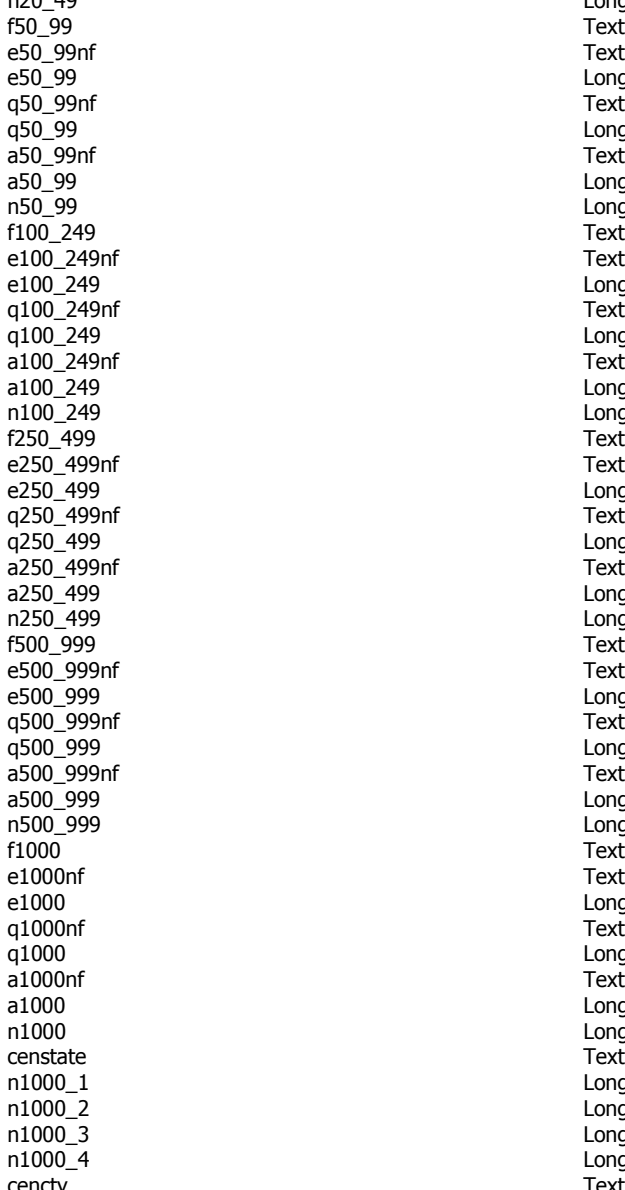

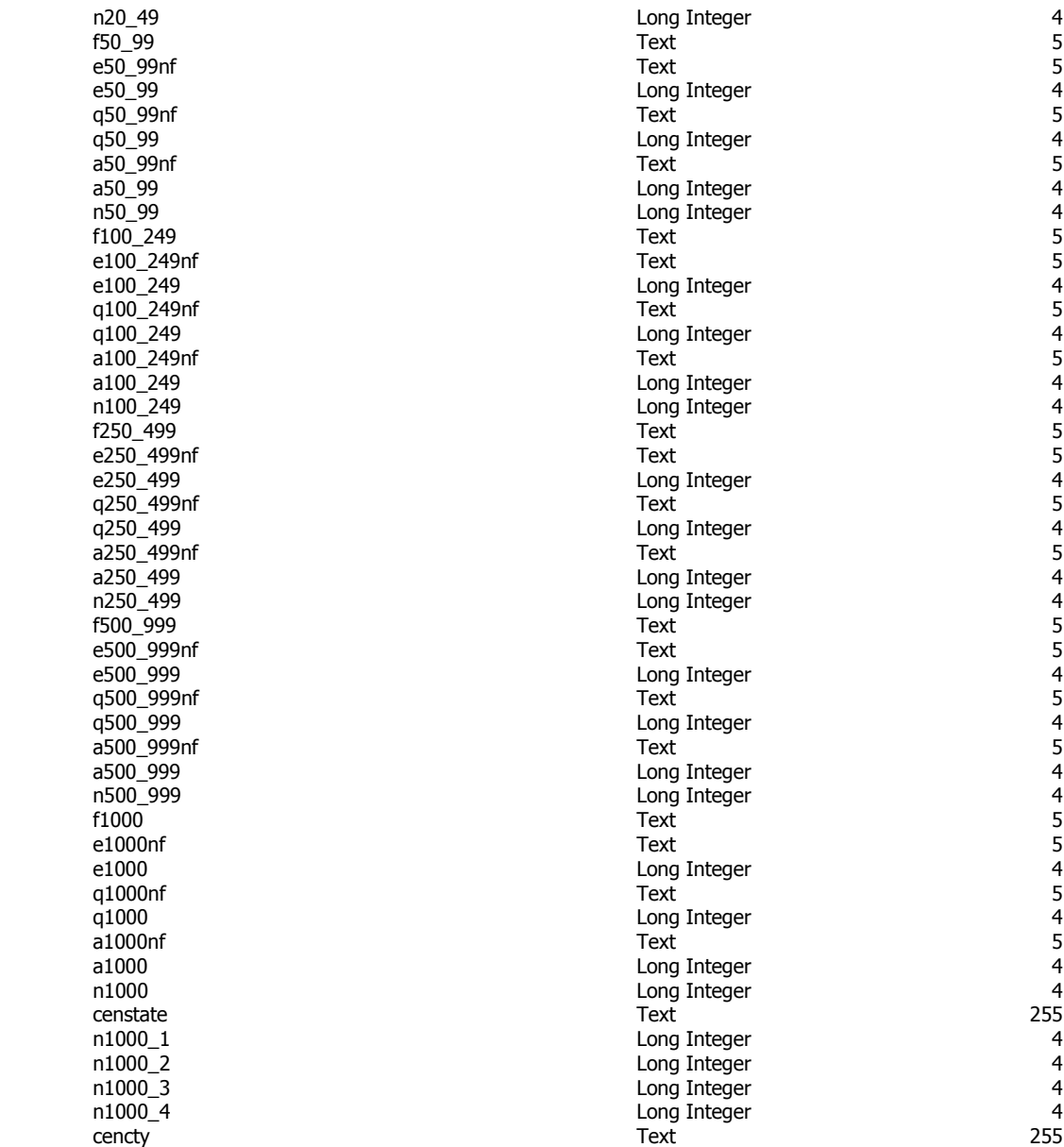

## <span id="page-13-0"></span>*Appendix B: qryCalcEmpbyCty*

This query includes all of the calculations required to create the data for the EPS-HDT application plus several fields that can be used to check the calculations, if desired. An estimate is calculated ("calcemp" field) and that estimate is then adjusted to fit the minimum-maximum designated by the reported employment flag ("empflag" field). It is based on data from three sources –

- 1. qryEmpAll or tblCBPAllCurrentYR (Appendix A)– a list of the imported data records with fields used to calculate estimates for total employment when it is not reported or else the table to which all of the CBP files was appended.
- 2. qryAcgBESTByIndustry (Appendix C)– this query compares the state and national level employment estimates by industry and sets up a single estimated value for each size class. This best estimate value is used to calculate an estimated value when employment data is not reported at the county level. This query is described in Appendix C. The two queries required to set up the comparison are described in Appendices D and E.
- 3. tblCBPFlags (Appendix D)– this file provides the minimum and maximum values for each employment flag ("empFlag" field) reported in the county data file for records where the total employment data ("emp" field) is not reported.

The fields highlighted in hot pink are included in the final table. Those highlighted in yellow are used to make calculations required to get the final estimates. The text highlighted in blue provides an explanation of the calculated field that follows the highlighted text.

SELECT Val(Format([qryEmpAll].[fipstate],"00") & Format([qryEmpAll].[fipscty],"000")) AS fips,

qryEmpAll.fipstate, qryEmpAll.fipscty, qryEmpAll.naics, [Enter Year] AS Yr, tblCBPFlags.Min, tblCBPFlags.Max, qryAvgBESTByIndistry.STemp, qryAvgBESTByIndistry.USemp, qryEmpAll.empflag, qryEmpAll.emp, qryEmpAll.est,

The calculated estimate of employment ("CalcEmp") is the sum of the best value for each establishment class size below. When a value is reported in the "e\*" field, that value is always used. When that value is zero, the best estimate is used (state first and national second).

([Best1\_4]+[best5\_9]+[best10\_19]+[Best20\_49]+[Best50\_99] +[Best100\_249]+[Best250\_499]+[Best500\_999]+[Bestn10001\_4]) AS CalcEmp,

A disclosure flag ("Discl") is calculated based on whether the estimate was forced to meet the flag min/max. If the value was reported the disclosure flag is set to 0. If the value is an estimate and was adjusted to meet the min/max value it is set to 2. If the estimate fell within the flag range the disclosure flag is set to 1.

IIf([emp]>0,0,IIf([Calcemp]<[min] Or [Calcemp]>[Max],2,1)) AS Discl,

The final value to be used for the total mid-March employment is adjusted to fall within the employment flag ("EmpFlag" field) reported for records where data is not reported. The flag establishes a range within which the actual value would fall. If the "CalcEmp" value is less than or greater than the min/max values set by the flag, the estimate is adjusted up or down accordingly. The final value is called AValue. When the estimate is less than 1 but greater than 0 and the minimum value is set at 0-4, a value of 1 is used since there cannot be a partial employee in the establishment.

IIf([Emp]>0,[Emp],IIf([CalcEmp]<1,IIf([Min]=0,1,[Min]),IIf([CalcEmp]<[Min],[Min], IIf([CalcEmp]>[Max],[Max],[CalcEmp])))) AS Val,

qryEmpAll.n1\_4, qryEmpAll.e1\_4, IIf([e1\_4]>0, [e1\_4], [Bestavg1\_4]\*[n1\_4]) AS Best1\_4, qryEmpAll.n5\_9, qryEmpAll.e5\_9, Ilf([e5\_9]>0,[e5\_9],[Bestavg5\_9]\*[n5\_9]) AS Best5\_9, qryEmpAll.n10\_19, qryEmpAll.e10\_19, IIf([e10\_19]>0,[e10\_19],[Bestavg10\_19]\*[n10\_19]) AS Best10\_19, qryEmpAll.n20\_49, qryEmpAll.e20\_49, Ilf([e20\_49]>0,[e20\_49],[Bestavg20\_49]\*[n20\_49]) AS **Best20\_49**, qryEmpAll.n50\_99, qryEmpAll.e50\_99, IIf([e50\_99]>0,[e50\_99],[Bestavg50\_99]\*[n50\_99]) AS Best50\_99, qryEmpAll.n100\_249, qryEmpAll.e100\_249, IIf([e100\_249]>0,[e100\_249],[Bestavg100\_249]\*[n100\_249]) AS Best100\_249, qryEmpAll.n250\_499, qryEmpAll.e250\_499, IIf([e250\_499]>0,[e250\_499],[Bestavg250\_499]\*[n250\_499]) AS Best250\_499, qryEmpAll.n500\_999, qryEmpAll.e500\_999, Ilf([e500\_999]>0,[e500\_999],[Bestavg500\_999]\*[n500\_999]) AS Best500\_999, qryEmpAll.n1000, qryEmpAll.e1000,

When an employment value is reported (field "e1000") for the class size of 1000 or greater, that reported value is always used. If the reported value equals 0, the best estimate calculated below as "bestn1000" is used.

IIf(nz([e1000])>0,[e1000],[bestn1000]) AS Bestn10001\_4,

Bestn1000 is the sum of each class size times the reported number of establishments in that class size.

((nz([n1000\_1])\*[bestn1000\_1])+(nz([n1000\_2])\*[Bestn1000\_2])+(nz([n1000\_3])\*[bestn1000\_3]) +(nz([n1000\_4])\*[bestn1000\_4])) AS bestn1000,

The following fields calculate the best estimate for each class size in the greater than 1000 size. At the county level this group is broken into 4 class sizes. This additional information is used to refine the estimates to fall within the size class reported. If the estimated value is less than the minimum size, the adjusted value will be the minimum. If the estimated value is greater than the maximum size, the value will be adjusted down to the maximum.

qryEmpAll.n1000\_1, qryAvgBESTByIndistry.Bestavg1000\_1499,

IIf([Bestavg1000\_1499]<1000,1000,IIf([Bestavg1000\_1499]>1499,1499,[Bestavg1000\_1499])) AS Bestn1000 1,

IIf(nz([n1000\_1])>0,[Bestn1000\_1]\*nz([n1000\_1]),0) AS Best1000\_1499,

qryEmpAll.n1000\_2,

qryAvgBESTByIndistry.Bestavg1500\_2499,

IIf([Bestavg1500\_2499]<1500,1500,IIf([Bestavg1500\_2499]>2499,2499,[Bestavg1500\_2499]))

#### AS Bestn1000\_2,

qryEmpAll.n1000\_3,

qryAvgBESTByIndistry.Bestavg2500\_4999,

IIf([Bestavg2500\_4999]<2500,2500,IIf([Bestavg2500\_4999]>4999,4999,[Bestavg2500\_4999]))

#### AS **Bestn1000\_3**,

qryEmpAll.n1000\_4,

qryAvgBESTByIndistry.Bestavg5000,

IIf([Bestavg5000]<5000,5000,[Bestavg5000]) AS Bestn1000\_4

FROM (qryEmpAll LEFT JOIN tblCBPFlags ON qryEmpAll.empflag = tblCBPFlags.strFlag)

LEFT JOIN qryAvgBESTByIndistry ON (qryEmpAll.fipstate = qryAvgBESTByIndistry.fipstate) AND (qryEmpAll.naics = qryAvgBESTByIndistry.naics);

## <span id="page-16-0"></span>*Appendix C: qryAvgBestByIndustry*

This query compares the national estimated averages ("qryAvgUS" described in Appendix E) with the state estimated averages ("qryAvgST" described in Appendix F) by industry. The state estimate is used if it is reported. When there is no reported data at the state level, the national estimate is used. A best estimate is made for each of the following establishment size classes:

- N1\_4 1-4 Employee Size Class
- N5 9 5-9 Employee Size Class
- N10 19 10-19 Employee Size Class
- N20 49 20-49 Employee Size Class
- N50\_99 50-99 Employee Size Class
- N100 249 100-249 Employee Size Class
- N250 499 250-499 Employee Size Class
- N500 999 500-999 Employee Size Class

#### The following are only reported at the county level:

- N1000 1 Employment Size Class: 1,000-1,499 Employees
- N1000\_2 Employment Size Class: 1,500-2,499 Employees
- N1000 3 Employment Size Class: 2,500-4,999 Employees
- N1000\_4 Employment Size Class: 5,000 or More Employees

This query links the results of two queries qryAvgUS and qryAvgST to identify the best available estimate for each establishment size class. The state by industry estimate is the first choice. When a state estimate is not available, the national estimate is used. The field names highlighted in yellow are used in calculating the final estimates for county data that was not reported.

SELECT qryAvgST.naics, qryAvgST.fipstate, qryAvgST.STemp, qryAvgUS.USemp, When the state value is 0 the US value is used. IIf(nz([STemp],0)=0,[USemp],[STemp]) AS STUS\_emp, qryAvgST.STest, qryAvgUS.USest, qryAvgST.STn1\_4, qryAvgUS.USn1\_4, The best available value  $-$  state first and then  $US -$  is selected for each size class.  $I\left(\frac{[STavge1_4]}{0, [STave1_4], [USave1_4]}\right)$  AS  $\frac{Bestavg1_4}{0, [STave1_4]}.$ IIf([STavge5\_9]>0,[STavge5\_9],[USavge5\_9]) AS Bestavg5\_9, IIf([STavge10\_19]>0, [STavge10\_19], [USavge10\_19]) AS Bestavg10\_19, Ilf([STavge20\_49]>0, [STavge20\_49], [USavge20\_49]) AS Bestavg20\_49, Ilf([STavge50\_99]>0, [STavge50\_99], [USavge50\_99]) AS Bestavg50\_99, IIf([STavge100\_249]>0, [STavge100\_249], [USavge100\_249]) AS Bestavg100\_249,

IIf([STavge250\_499]>0,[STavge250\_499],[USavge250\_499]) AS Bestavg250\_499, IIf([STavge500\_999]>0,[STavge500\_999],[USavge500\_999]) AS Bestavg500\_999, IIf([STavge1000\_1499]>0,[STavge1000\_1499],[USavge1000\_1499]) AS Bestavg1000\_1499, IIf([STavge1500\_2499]>0,[STavge1500\_2499],[USavge1500\_2499]) AS Bestavg1500\_2499, IIf([STavge2500\_4999]>0,[STavge2500\_4999],[USavge2500\_4999]) AS Bestavg2500\_4999, IIf([STavge5000]>0,[STavge5000],[USavge5000]) AS Bestavg5000 FROM qryAvgST RIGHT JOIN qryAvgUS ON qryAvgST.naics = qryAvgUS.naics ORDER BY qryAvgST.naics, qryAvgST.fipstate;

### <span id="page-17-0"></span>*Appendix D: tblCBPFlags*

This table is a list of the CBP flags used in the CBP data with the minimum and maximum values assigned to each. The reported "empflag" provides a range for the total employment that is used to adjust estimates when employment data is not reported. The "strflag" field links to the "empflag" field in other tables.

#### **Columns**

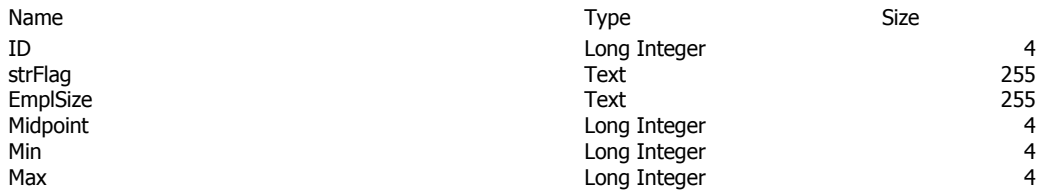

### <span id="page-18-0"></span>*Appendix E: qryAvgST*

This query calculates an average for each size class in each industry at the national level. This average will be the last best value used to estimate county employment when that data is not reported. Average values are calculated by dividing the reported employment value by the number of establishments in the size class when there is a reported employment value. When there is no reported value the average for the size class is used for the smaller size classes (1-4 uses 3, 5-9 uses 7, 10-19 uses 14.5, and 20-49 uses 34.5) and the minimum size class value is used for the larger classes. For the class with 1000 or more employees another division is added because the county level data reports the number of establishments in 4 additional levels (1000-1499, 1500-2499, 2500- 4999 and >5000). For these categories the (n1000/e1000) average is used when data is reported and the minimum value of each class is used when no data is available. The field names highlighted in yellow are used in the query "qryAvgBESTByIndustry".

SELECT tblCBPAllCurrentYR.naics, tblCBPAllCurrentYR.uscode, tblCBPAllCurrentYR.fipstate, tblCBPAllCurrentYR.fipscty, tblCBPAllCurrentYR.empflag, tblCBPAllCurrentYR.emp\_nf, tblCBPAllCurrentYR.emp AS USemp, tblCBPAllCurrentYR.est AS USest, tblCBPAllCurrentYR.n1\_4 AS USn1\_4, tblCBPAllCurrentYR.e1\_4 AS USe1\_4,

The US value to be used for each size class is calculated in the following IIF statements. The first four class sizes use the midpoint of the class while the rest use the minimum value of the class size to minimize the chance of over-estimation.

IIf([e1\_4]>0,([e1\_4]/[n1\_4]),3) AS USavge1\_4, IIf([e5\_9]>0,([e5\_9]/[n5\_9]),7) AS USavge5\_9, IIf([e10\_19]>0,([e10\_19]/[n10\_19]),14.5) AS USavge10\_19, IIf([e20\_49]>0,([e20\_49]/[n20\_49]),34.5) AS USavge20\_49, IIf([e50\_99]>0,([e50\_99]/[n50\_99]),50) AS USavge50\_99, IIf([e100\_249]>0,([e100\_249]/[n100\_249]),100) AS USavge100\_249, Ilf([e250\_499]>0,([e250\_499]/[n250\_499]),250) AS USavge250\_499, IIf([e500\_999]>0,([e500\_999]/[n500\_999]),500) AS USavge500\_999, tblCBPAllCurrentYR.e1000, tblCBPAllCurrentYR.n1000,

The following classes use the minimum class size of the data reported in the county data. The minimum class size is used as the default.

IIf([e1000]>0,([e1000]/[n1000]),1000) AS USavge1000\_1499, IIf([e1000]>0,([e1000]/[n1000]),1500) AS USavge1500\_2499, IIf([e1000]>0,([e1000]/[n1000]),2500) AS USavge2500\_4999, IIf([e1000]>0,([e1000]/[n1000]),5000) AS USavge5000 FROM tblCBPAllCurrentYR

WHERE (((tblCBPAllCurrentYR.naics) Is Not Null) AND ((tblCBPAllCurrentYR.fipstate)=0) AND ((tblCBPAllCurrentYR.fipscty)=0));

### <span id="page-19-0"></span>*Appendix F: qryAvgST*

This query provides an average calculation for each size class in each industry in each state. When no data is available, a zero is used since the national data will be the next best estimate. The same average is used for all four subdivisions of the 100 or greater size class since the state level does not break down the one size class.

SELECT tblCBPAllCurrentYR.naics, tblCBPAllCurrentYR.uscode, tblCBPAllCurrentYR.fipstate, tblCBPAllCurrentYR.fipscty, tblCBPAllCurrentYR.empflag, tblCBPAllCurrentYR.emp\_nf, tblCBPAllCurrentYR.emp AS STemp, tblCBPAllCurrentYR.est AS STest, tblCBPAllCurrentYR.n1\_4 AS STn1\_4, tblCBPAllCurrentYR.e1\_4 AS STe1\_4, IIf([e1\_4]>0,([e1\_4]/[n1\_4]),0) AS STavge1\_4, tblCBPAllCurrentYR.e5\_9, tblCBPAllCurrentYR.n5\_9,

If there is no value at the state level, the US level value is used.

```
IIf([e5_9]>0,([e5_9]/[n5_9]),0) AS STavge5_9,
IIf([e10_19]>0,([e10_19]/[n10_19]),0) AS STavge10_19,
IIf([e20_49]>0,([e20_49]/[n20_49]),0) AS STavge20_49,
IIf([e50_99]>0,([e50_99]/[n50_99]),0) AS STavge50_99,
IIf([e100_249]>0,([e100_249]/[n100_249]),0) AS STavge100_249,
Ilf([e250_499]>0,([e250_499]/[n250_499]),0) AS STavge250_499,
IIf([e500_999]>0,([e500_999]/[n500_999]),0) AS STavge500_999, 
tblCBPAllCurrentYR.e1000, 
tblCBPAllCurrentYR.n1000, 
IIf([e1000]>0,([e1000]/[n1000]),0) AS STavge1000_1499,
IIf([e1000]>0,([e1000]/[n1000]),0) AS STavge1500_2499, 
IIf([e1000]>0,([e1000]/[n1000]),0) AS STavge2500 4999,
IIf([e1000]>0,([e1000]/[n1000]),0) AS STavge5000
FROM tblCBPAllCurrentYR
WHERE (((tblCBPAllCurrentYR.naics) Is Not Null) 
  AND ((tblCBPAllCurrentYR.uscode)=0) AND ((tblCBPAllCurrentYR.fipscty)=0));
```
# <span id="page-20-0"></span>*Appendix G: tblTEMPmmYEAR*

This table contains the data that will be added to the CBP all years database plus a few extra fields to allow cross checking of some of the data calculations.

#### **Columns**

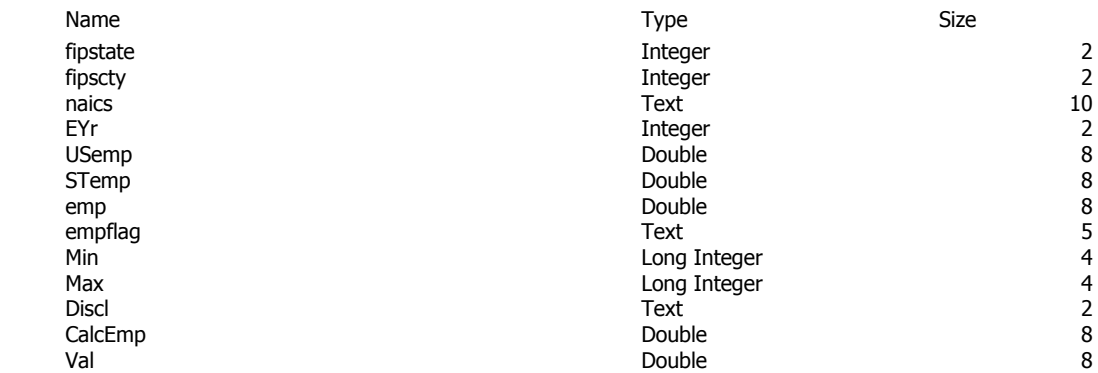

### <span id="page-21-0"></span>*Appendix H: qryAppendtbltEMPmmYEAR*

This query selects data from the query "qryCalcEmpbyCty" to insert into the table "tbltEMPmmYEAR". The combined fips state and county value is added to this table. INSERT INTO tbltEMPmmYEAR

( fipsSTCty, fipstate, fipscty, naics, EYr, USemp, STemp, emp, empflag, Min, Max, Discl, CalcEmp, Val ) SELECT Format([fipstate],"00") & Format([fipscty],"000") AS fipsSTCty, qryCalcEmpbyCty.fipstate, qryCalcEmpbyCty.fipscty, qryCalcEmpbyCty.naics, qryCalcEmpbyCty.EYr, qryCalcEmpbyCty.USemp, qryCalcEmpbyCty.STemp, qryCalcEmpbyCty.emp, qryCalcEmpbyCty.empflag, qryCalcEmpbyCty.Min, qryCalcEmpbyCty.Max, qryCalcEmpbyCty.Discl, qryCalcEmpbyCty.CalcEmp, qryCalcEmpbyCty.val FROM qryCalcEmpbyCty;

### <span id="page-22-0"></span>*Appendix I: qryAppendtEMPmmNAICS*

This query appends the current year data with estimated values and a disclosure flag into the all year table "tbltEMPmmNAICS". The data is taken from the table "tbltEMPmmYEAR" which is filtered by the list of NAICS codes included in the table "tblNaics\_Filter". This dramatically decreases the number if records in the final table.

INSERT INTO tbltEMPmmNAICS ( fipstate, fipscty, FipSTCTY, naics, Yr, Val, Discl ) SELECT tbltEMPmmYEAR.fipstate, tbltEMPmmYEAR.fipscty, tbltEMPmmYEAR.FipSTCTY, tbltEMPmmYEAR.naics, tbltEMPmmYEAR.Yr, tbltEMPmmYEAR.Val, tbltEMPmmYEAR.Discl FROM tbltEMPmmYEAR INNER JOIN tblNaics\_Filter ON tbltEMPmmYEAR.naics=tblNaics\_Filter.naics;

### <span id="page-22-1"></span>*Appendix J: tblNaics*

**Columns**

This table contains a complete list of all past and present NAICS codes. The naics filter field is used to identify the naics codes that are included in the final cbpnaics table. It is a linked reference table.

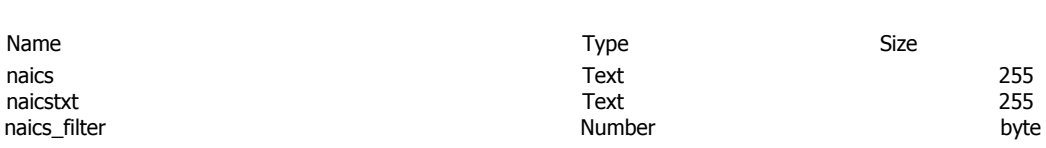

### <span id="page-23-0"></span>*Appendix K: qrymetroST*

The query to append state level metro/non-metro data is "qrymetroST".

INSERT INTO tblTEMPmmYEAR ( naics, EYr, fipstate, fips, msa, AValue, Discl ) SELECT tblTEMPmmYEAR.naics, tblTEMPmmYEAR.EYr, tblTEMPmmYEAR.fipstate,

Assign -998 to metro data. Data assigned to statewide (999) was grouped with metro data.

(IIf([msa]="metro",Val("-" & Format([tbltEMPmmYEAR].[fipstate],"00") & "998"),

Assign -997 to non-metro data.

IIf([msa]="non-metro",Val("-" & Format([tbltEMPmmYEAR].[fipstate],"00") & "997")))) AS fips, tblTEMPmmYEAR.msa, Sum(tblTEMPmmYEAR.AValue) AS SumOfAValue, Max(tblTEMPmmYEAR.Discl) AS MaxOfDiscl FROM tblTEMPmmYEAR GROUP BY tblTEMPmmYEAR.naics, tblTEMPmmYEAR.EYr, tblTEMPmmYEAR.fipstate, (IIf([msa]="metro",Val("-" & Format([tbltEMPmmYEAR].[fipstate],"00") & "998"), IIf([msa]="non-metro",Val("-" & Format([tbltEMPmmYEAR].[fipstate],"00") & "997")))), tblTEMPmmYEAR.msa HAVING (((tblTEMPmmYEAR.msa) ="metro" Or (tblTEMPmmYEAR.msa) ="non-metro"));

### <span id="page-24-0"></span>*Appendix L: qrymetroUS*

The query to append national level metro/non-metro data is "qrymetroUS".

INSERT INTO tblTEMPmmYEAR ( naics, EYr, fips, msa, AValue, Discl ) SELECT tblTEMPmmYEAR.naics, tblTEMPmmYEAR.EYr,

Assign -998 to metro data. Data assigned to statewide (999) was grouped with metro data.

(IIf([msa]="metro",Val("-" & "998"),

Assign -997 to non-metro data.

IIf([msa]="non-metro",Val("-" & "997")))) AS fips, tblTEMPmmYEAR.msa, Sum(tblTEMPmmYEAR.AValue) AS SumOfAValue, Max(tblTEMPmmYEAR.Discl) AS MaxOfDiscl FROM tblTEMPmmYEAR GROUP BY tblTEMPmmYEAR.naics, tblTEMPmmYEAR.EYr, (IIf([msa]="metro",Val("-" & "998"),IIf([msa]="non-metro",Val("-" & "997")))), tblTEMPmmYEAR.msa HAVING (((tblTEMPmmYEAR.msa)="metro" Or (tblTEMPmmYEAR.msa)="non-metro"));

## <span id="page-25-0"></span>*Appendix M: Estimation Accuracy*

The following tables show a comparison of reported employment with estimated employment.

Table 1. Summary statistics describing the accuracy of the employment estimates.

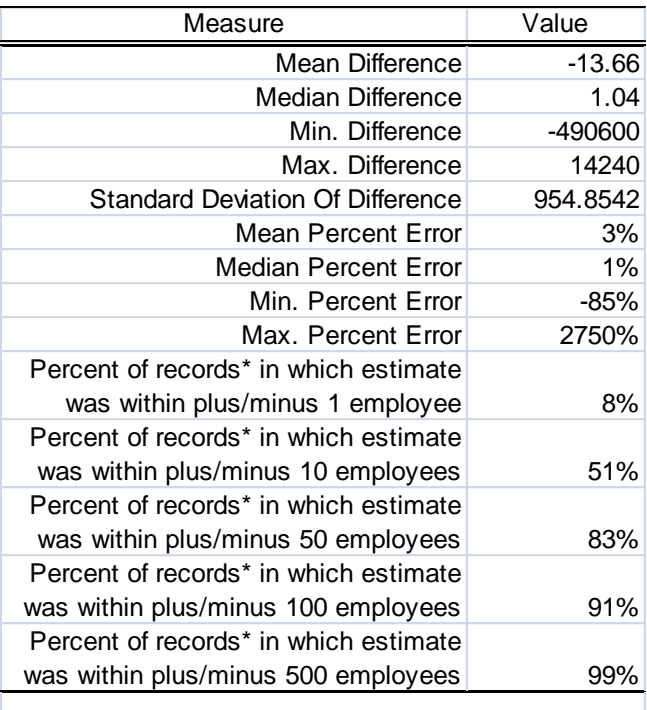

 $*$  Accuracy assessment was conducted on all county  $\sqrt{\frac{1}{n}}$ NAICS combinations, a sample of 2,968,100 records.

#### Table 2. Outliers in 2007: Percent Error > 100 and Difference > plus/minus 50

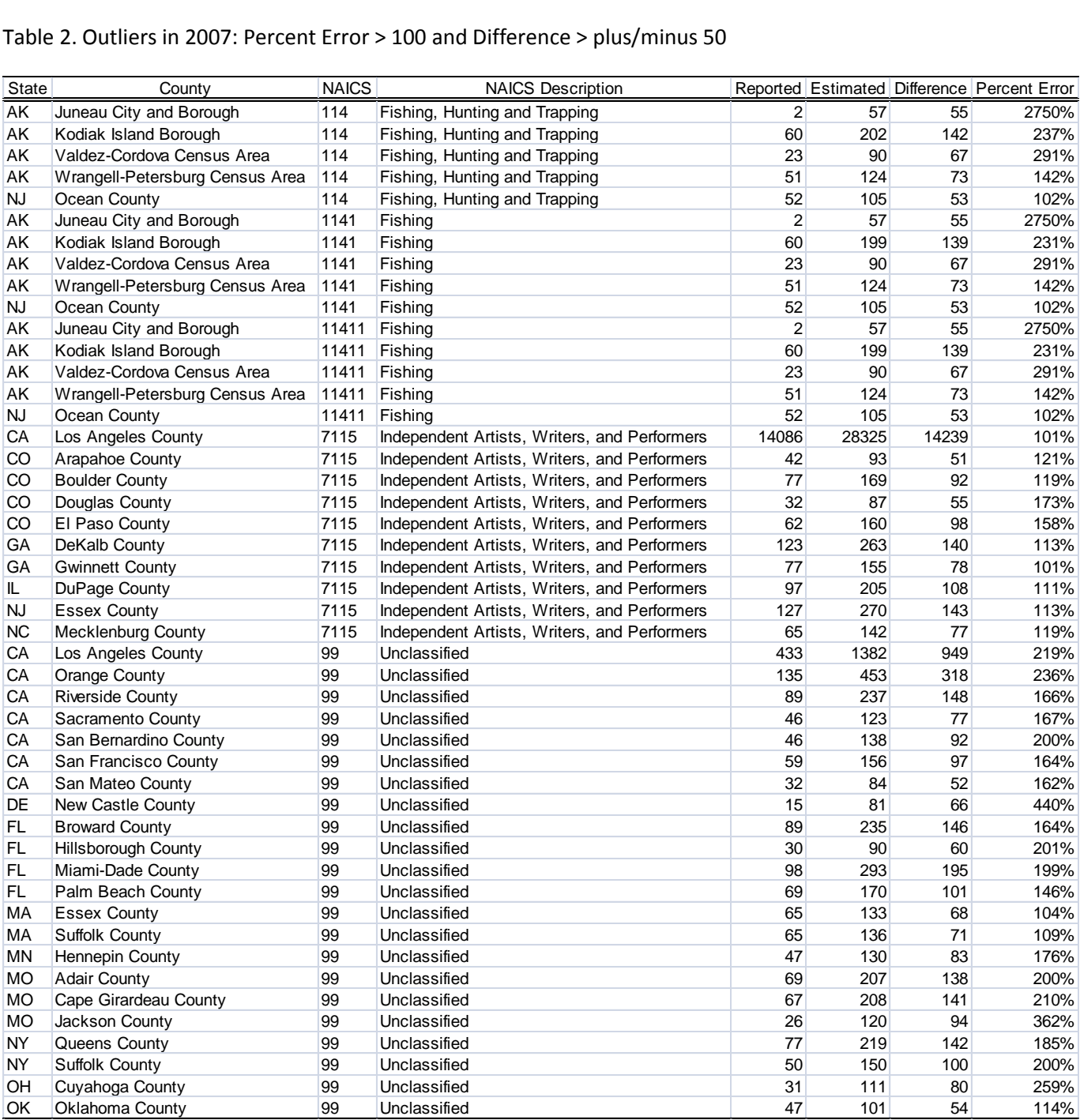